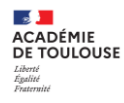

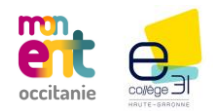

# **Thème 3**

 $\circ$ 

 $\overline{\phantom{a}}$ 

 $\circ$ 

 $\epsilon$ 

œ

 $\overline{\mathcal{L}}$ 

 $\boldsymbol{\omega}$ 

 $\infty$ 

 $\overline{a}$ 

 $\cup$ 

 $\overline{\vphantom{1}}$ 

# **ENT, Piloter et Déléguer**

**Direction de Région Académique du Numérique pour l'Éducation [DRANE] Rectorat de l'académie de Toulouse 1 Mars 2022**

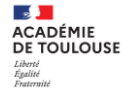

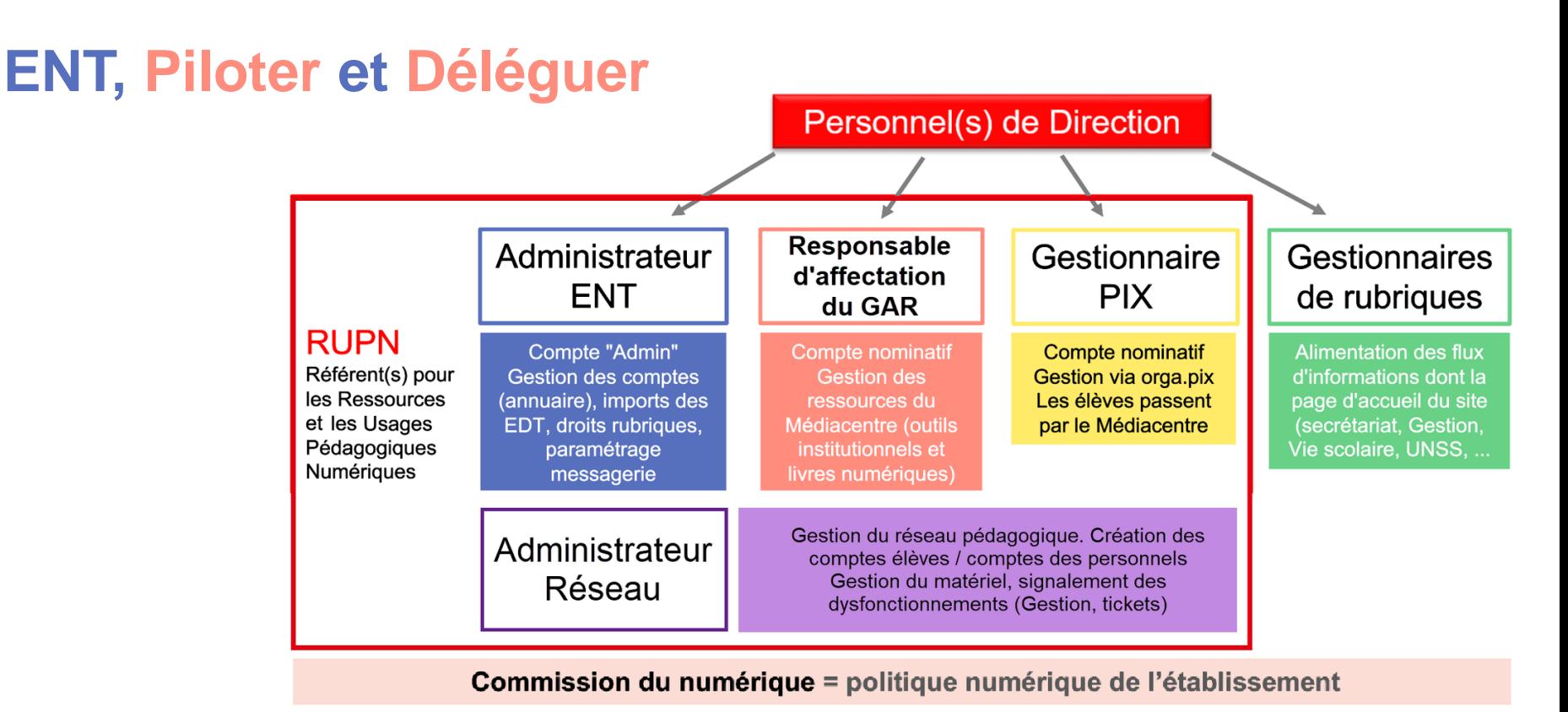

#### **Direction de Région Académique du Numérique pour l'Éducation [DRANE] / Rectorat de l'académie de Toulouse 2 OCTOBRE 2021**

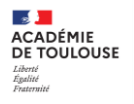

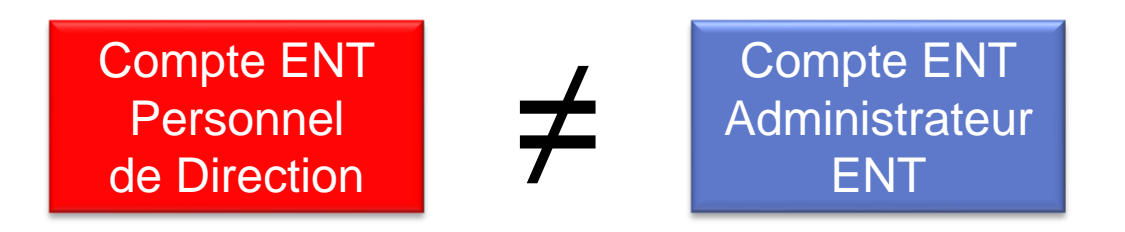

## **Compte ENT chef d'établissement et compte administrateur**

**Il est fortement conseillé de ne pas rajouter le chef d'établissement dans le groupe « Super Administrateur ». Cela peut entraîner la perte de certains droits. Il est préférable d'utiliser le compte Admin pour les tâches d'administration et le compte personnel de chef d'établissement pour les actions de direction (communication, visas cahier de textes, …)**

**Le compte d'un chef d'établissement doit être présent dans Annuaire > Groupes (tous) > « Chef d'établissement » pour récupérer les droits dans les rubriques et les services.**

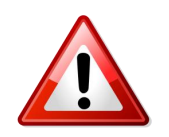

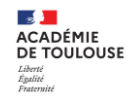

# **ENT, Piloter et Déléguer**

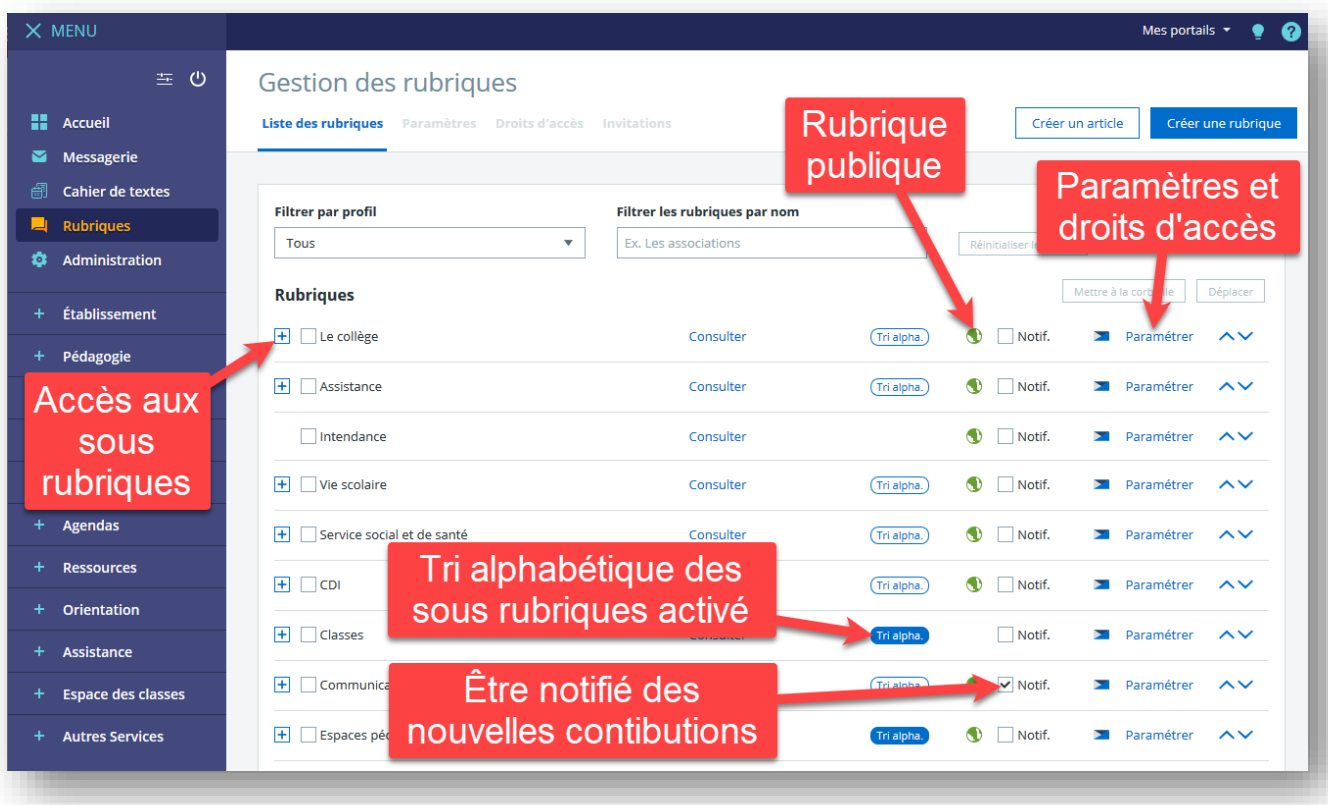

Le service "**Rubriques**" permet d'obtenir l'arborescence du site, les caractéristiques des rubriques et l'accès aux paramétrages dont les droits d'accès.

#### **Direction de Région Académique du Numérique pour l'Éducation [DRANE] Rectorat de l'académie de Toulouse 4 Mars 2022**

#### **Section ACADÉMIE** DE TOULOUSE Egalité<br>Fraternité

# **ENT, Piloter et Déléguer**

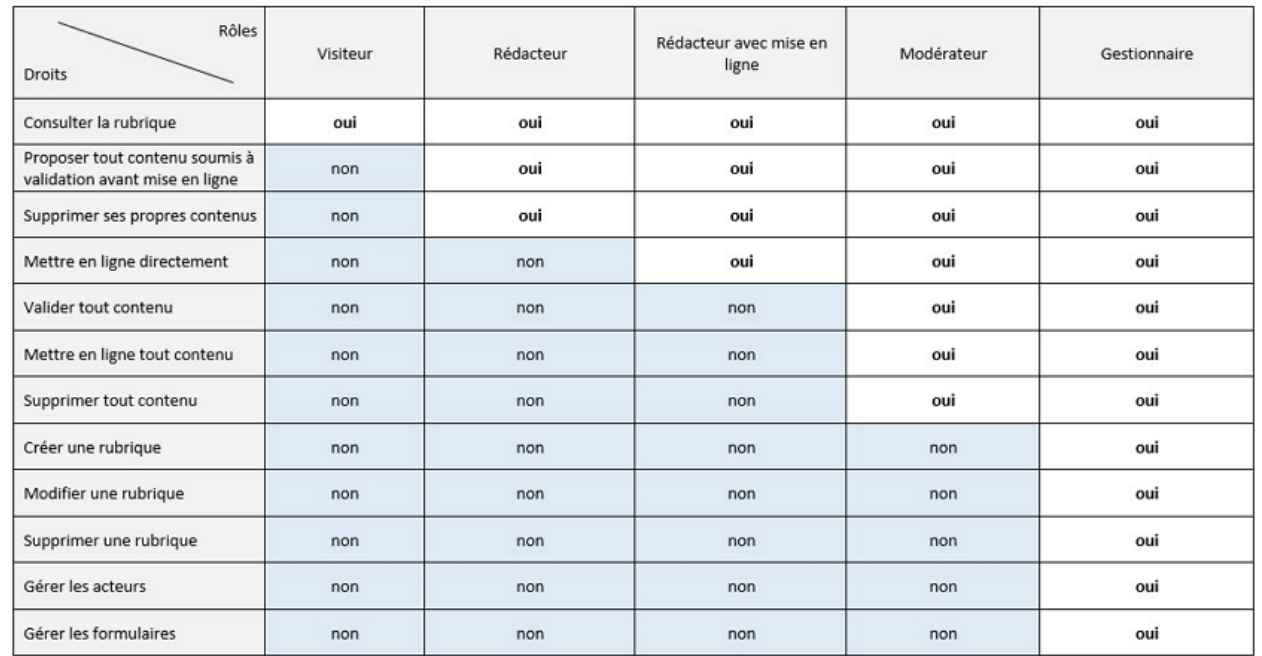

*[Source : Skolengo]* Le tableau ci-contre présente les droits des services « *Rubriques* » et « *Formulaire* » en fonction des rôles attribués aux utilisateurs. Ceux disposant d'un accès au service « *Rubriques* » disposeront de vues et d'actions différentes en fonction des droits qu'ils ont sur chacune des rubriques.

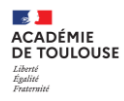

#### Schématisation des échanges entre les différentes applications pour une alimentation correcte de l'ENT

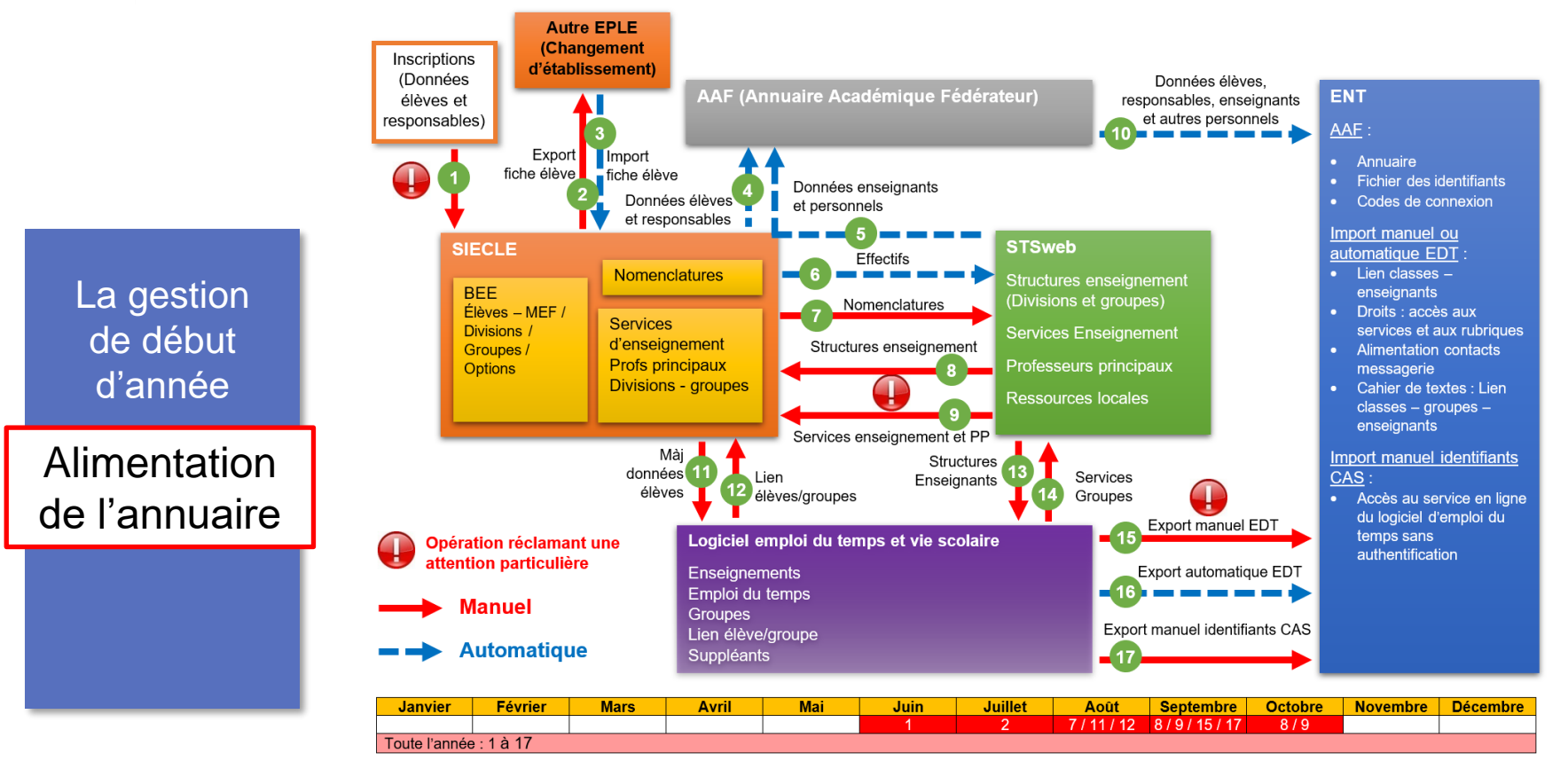

**ACADÉMIE** DE TOULOUSE

> La gestion de début d'année

Alimentation

de l'annuaire

**Suppression des doublons responsables dans Siècle**

(A) Fiches élèves - Doublons responsables : Liste des responsables

#### **Pourquoi supprimer dans SIECLE, les Doublons responsables ?**

- Ils posent des problèmes dans l'**ENT : multiplication des comptes responsables**
- Un responsable a 2 comptes pour ses 2 enfants dans l'établissement entrainant une confusion
- Un responsable reçoit autant de notifications de Bourse que de comptes.
- Un compte responsable est supprimé suite à un traitement de doublon tardif
	- L'idéal est de contrôler régulièrement sa base élève particulièrement :
		- lorsque l'on ajoute un nouvel élève,
		- lorsque l'on importe des fiches issues de l'affectation,
		- avant le basculement de la base Élève par le Rectorat (période de mai) afin d'éviter de reproduire les doublons sur l'année en préparation.

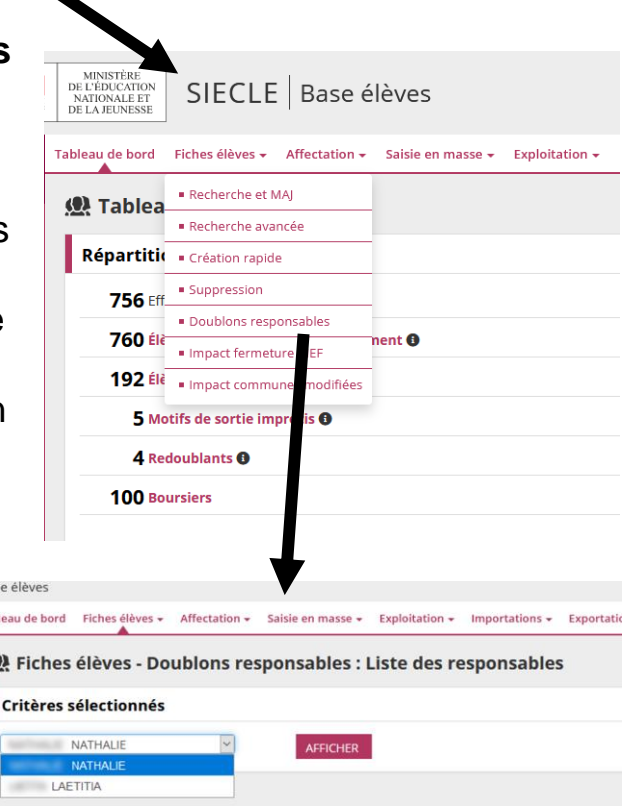

# **Pourquoi un enseignant ULIS n'a pas de compte ENT ?**

**Dans STSweb de l'enseignants ULIS** Rajouter des services de type AEAID

**Section ACADÉMIE** DE TOULOUSE

La gestion

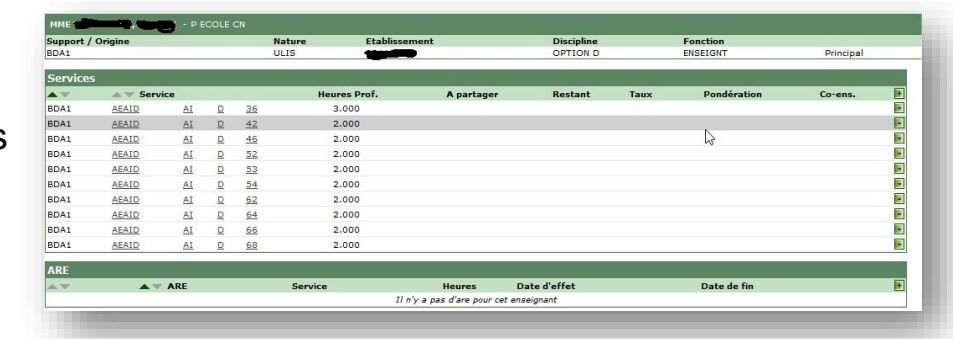

#### **Exports STSweb "structures" et "services" vers SIECLE**

de début d'année Alimentation de l'annuaire

> **Exports STS Web**

Ces exports créent le lien entre les enseignants, les classes et les groupes. C'est SIECLE qui alimente l'AAF. Au bout de 48h, l'ENT sera renseigné et donnera l'accès aux enseignants à leurs rubriques classes et leurs emplois du temps.

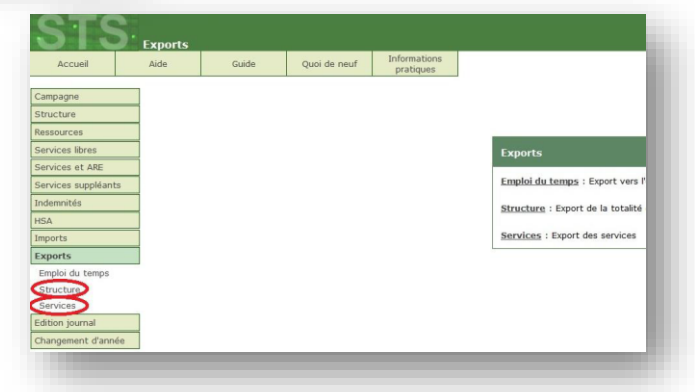

## **Ces exports sont à faire régulièrement à chaque modification.**

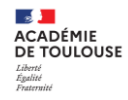

## **Pourquoi un AED ou un AESH n'a pas de compte ENT ?**

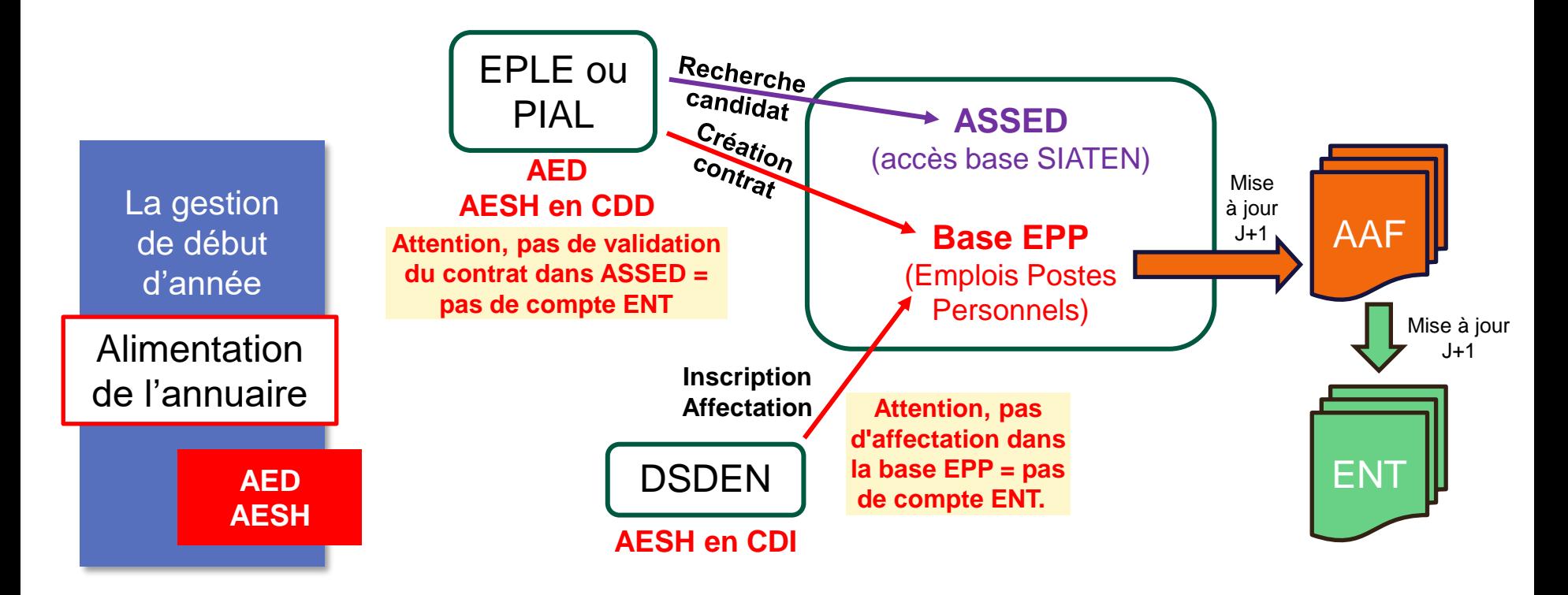

#### **3. ENT, Piloter et Déléguer** a. La gestion de début d'année

## **Pédagogie > Gestion emploi du temps**

La gestion de début d'année

Alimentation  $de$  l'annuaire

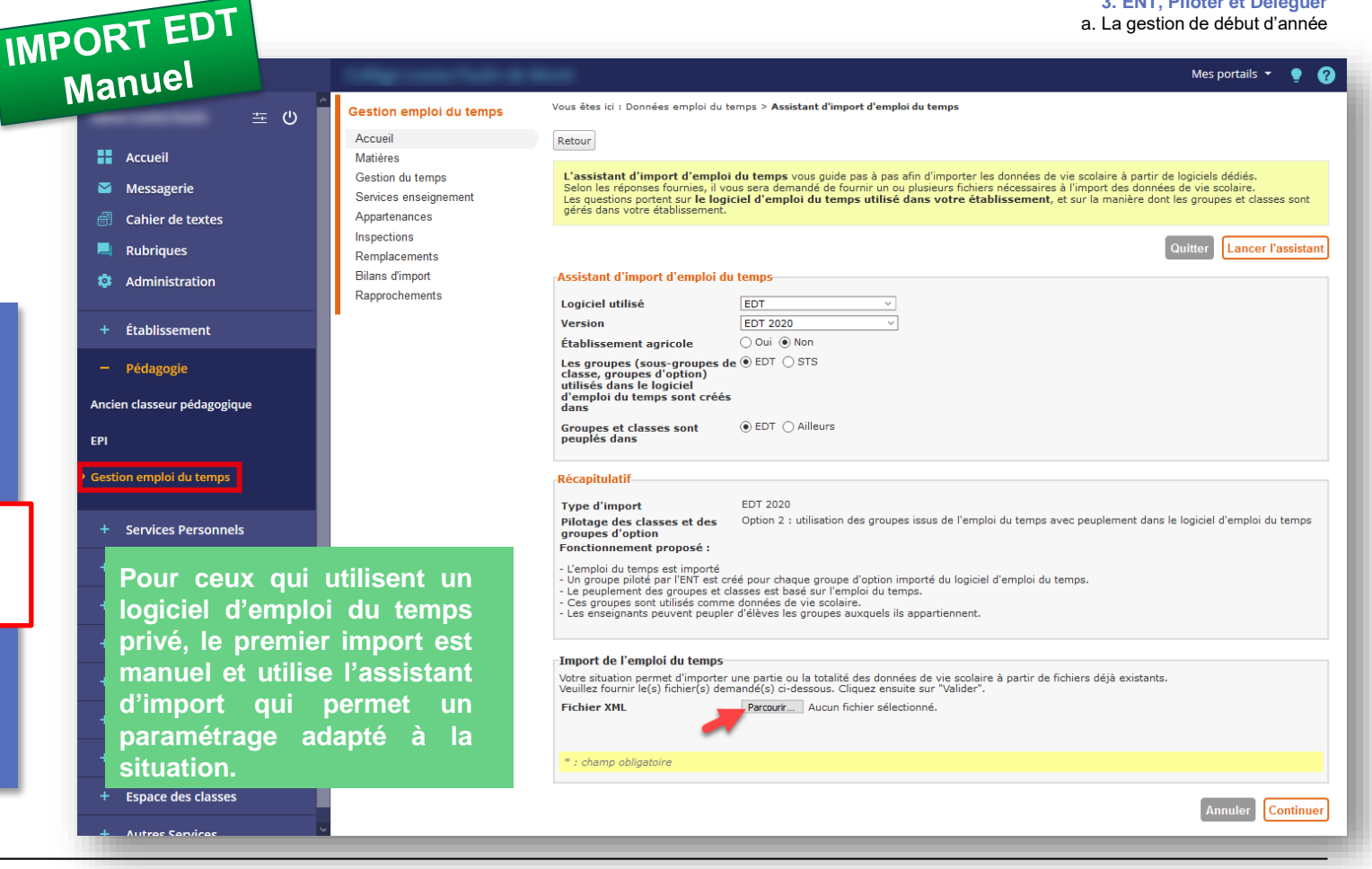

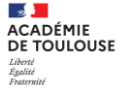

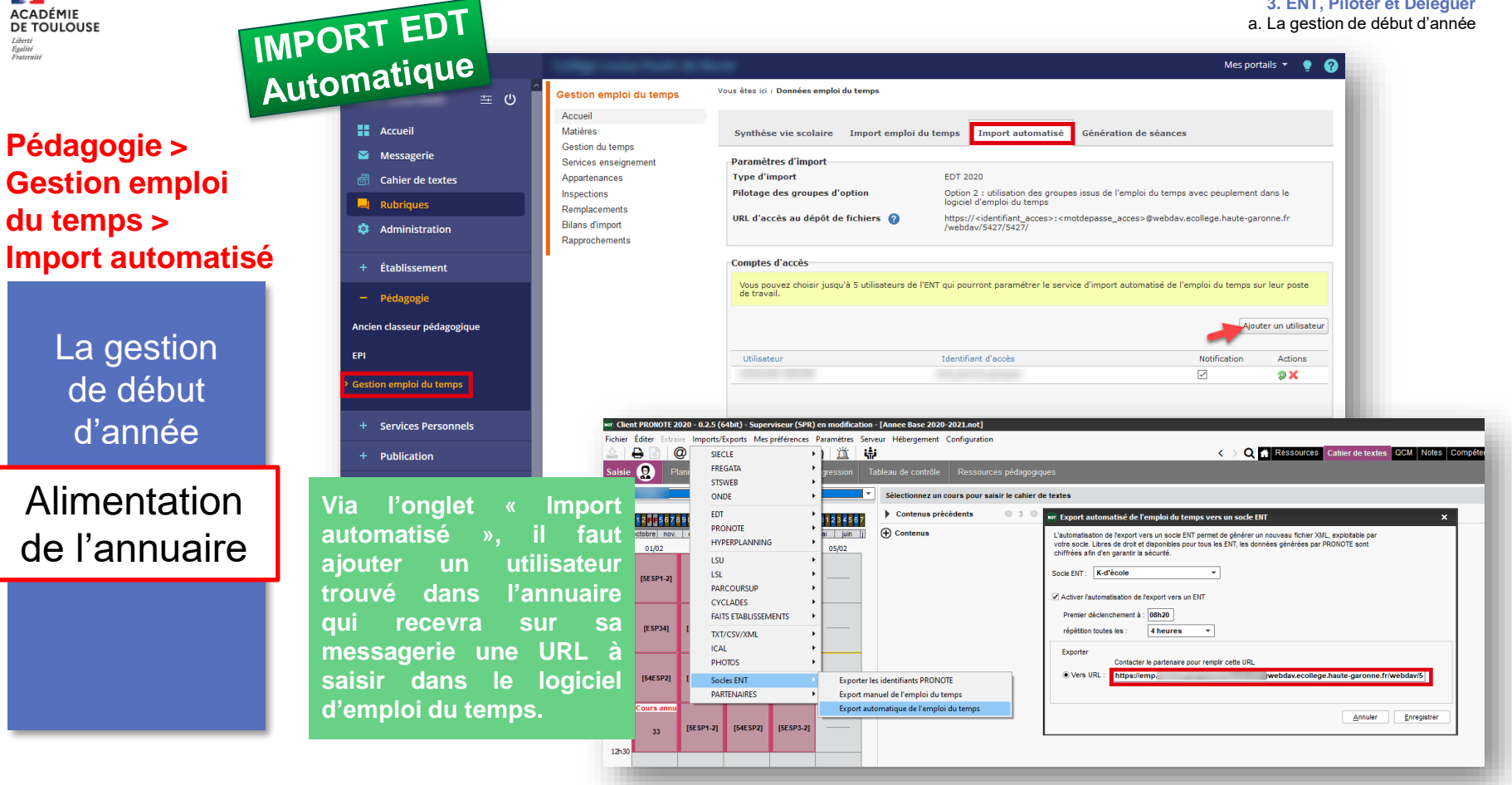

**Section ACADÉMIE** DE TOULOUSE Egalité<br>Ensternisé

#### **3. ENT, Piloter et Déléguer** a. La gestion de début d'année

#### **Autres services > Annuaire > Administration > Diffusion des identifiants**

La gestion de début d'année

Diffusion des identifiants (jamais  $\mathcal{S}$ 

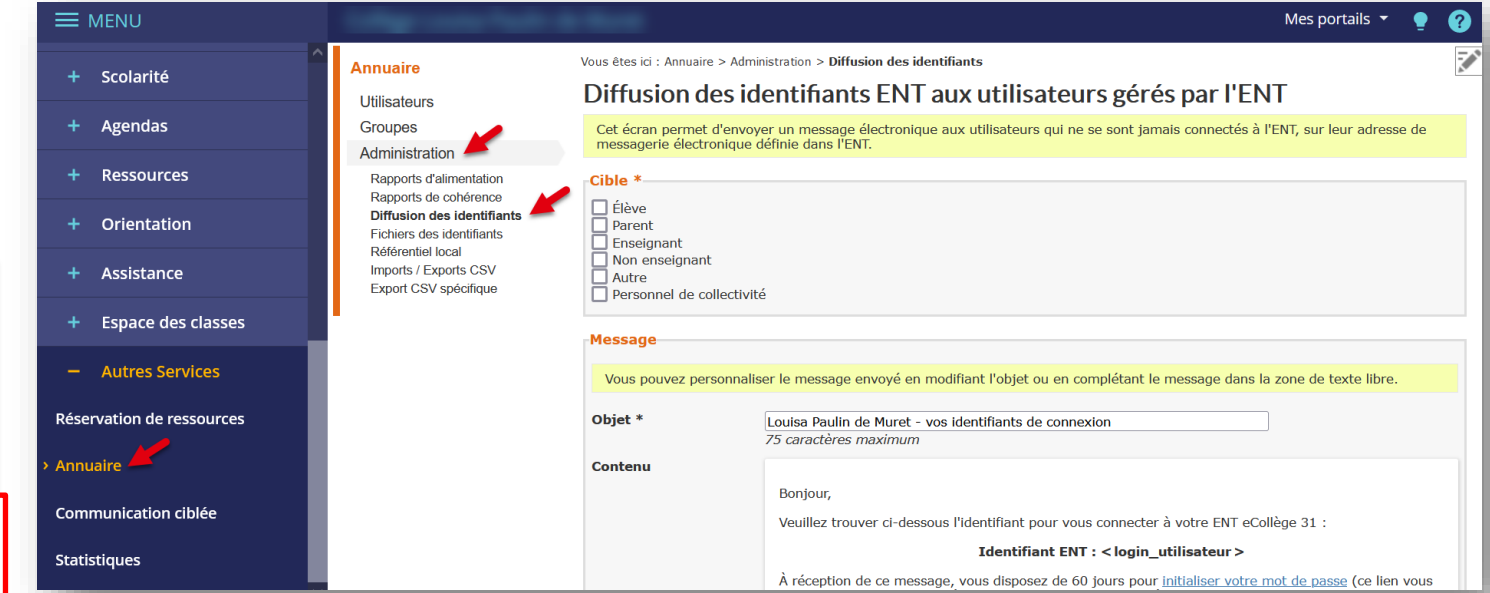

CONNECTÉS) L'administrateur reçoit un bilan d'envoi des identifiants de connexion envoyés sur sa messagerie<br>CONNECTÉS) ENT. (fichier CSV). Il peut ainsi récupérer, via un lien HTTPS, la liste des utilisateurs sans adresses électroniques personnelles.

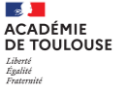

#### **3. ENT, Piloter et Déléguer**

a. La gestion de début d'année

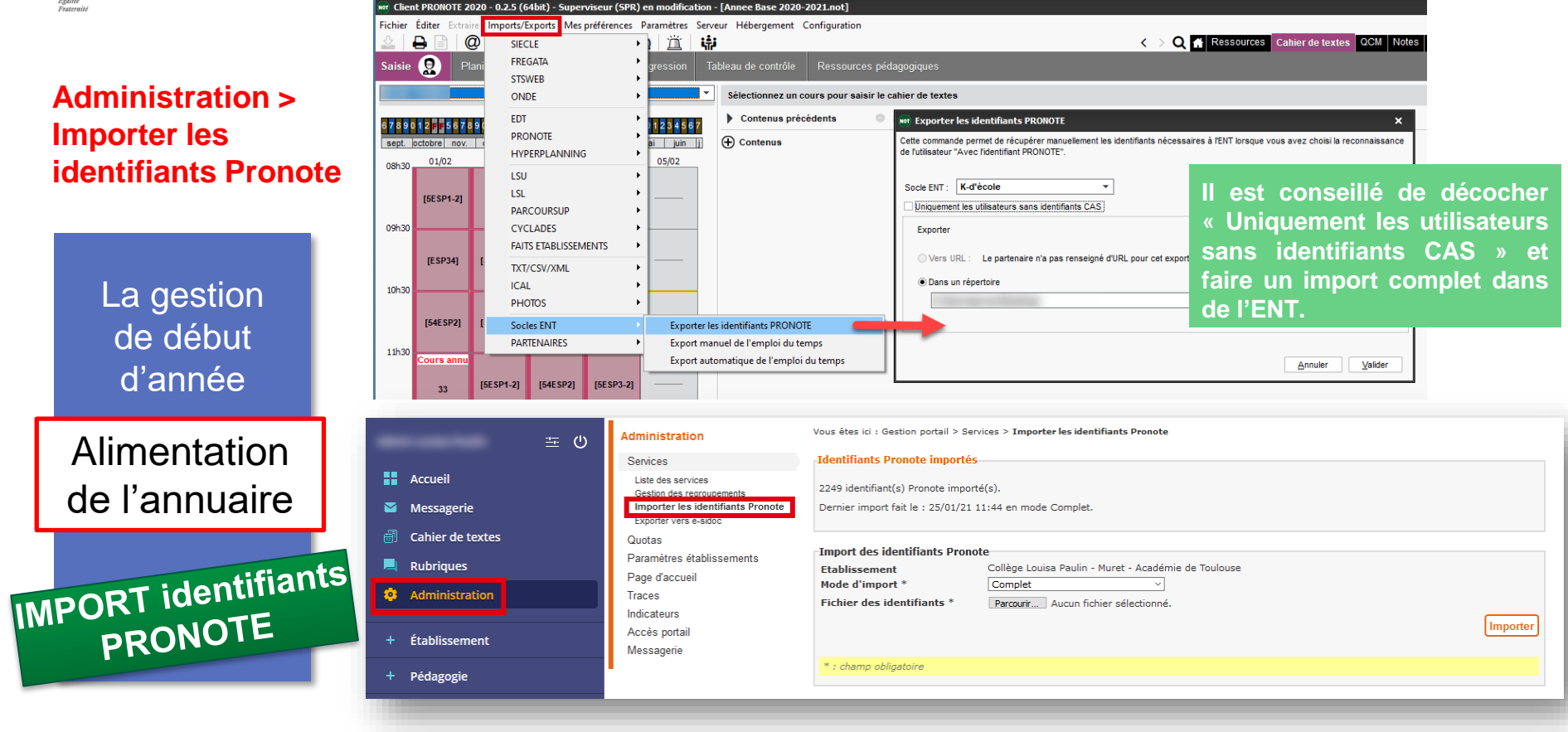

#### **Autres service Groupes > Annuaire (tou**

La gestion de début d'année

Alimentation de l'annuai

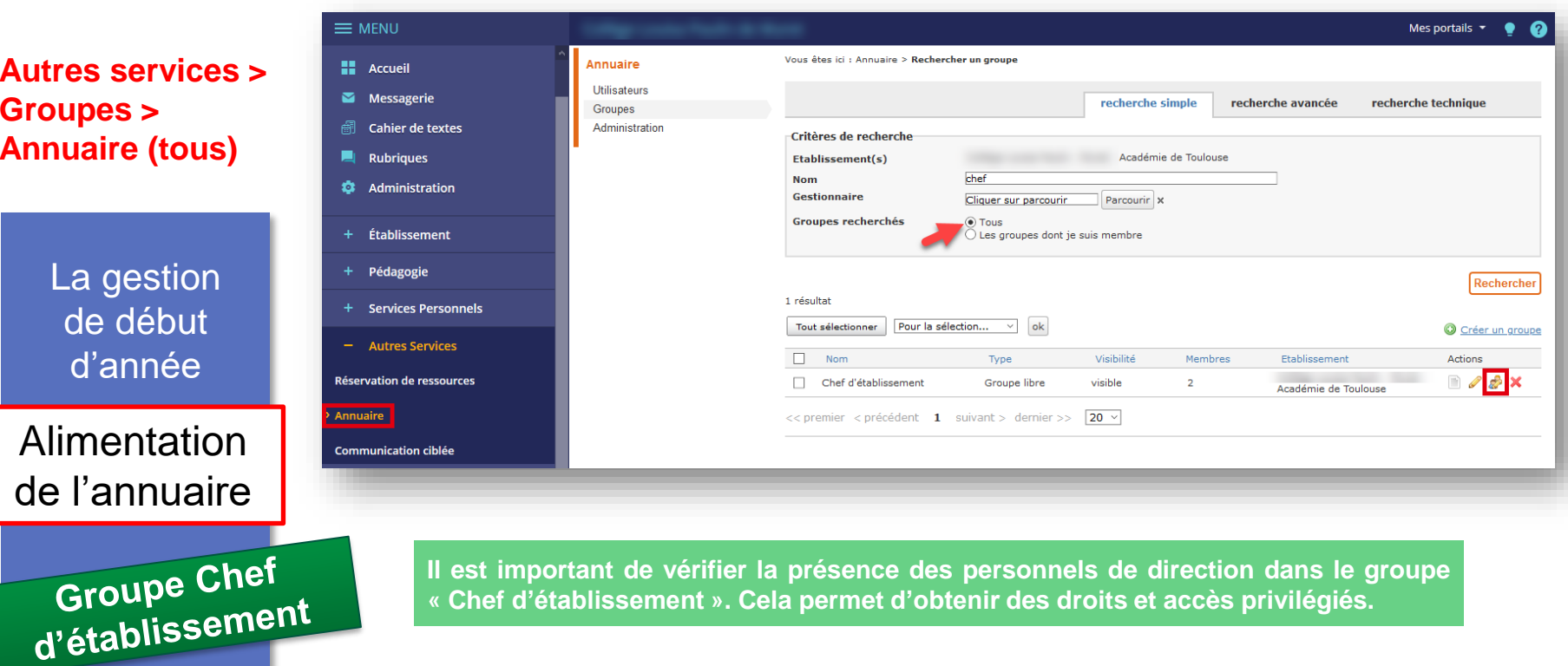

**« Chef d'établissement ». Cela permet d'obtenir des droits et accès privilégiés.**

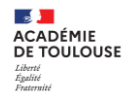

Le gestionnaire **GAR** doit donner l'accès aux ressources (institutionnelles et livres numériques) aux différentes populations

Le gestionnaire **PIX** doit importer la liste des élèves de Siècle dans [Pix Orga.](https://orga.pix.fr/) Il doit créer les comptes et inviter les personnes qui vont effectuer les campagnes.

Le Gestionnaire GAR doit donner accès à Pix aux élèves **mais pas aux enseignants.**

GAR et PIX

La gestion de début d'année

> **[Comment contacter l'assistance GAR ?](https://ac-toulouse.mon-ent-occitanie.fr/dane/faqs/comment-contacter-l-assistance-gar--13241.htm) FAQs [Comment gérer le médiacentre](https://ac-toulouse.mon-ent-occitanie.fr/dane/faqs/comment-gerer-le-mediacentre-gar--13231.htm) - GAR ? [Assistance CRCN et Pix](https://view.genial.ly/5fa58b32316b3b0cf52d7c64)**

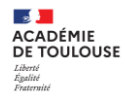

La gestion de début d'année

Paramétrage

messagerie

**FAQs** 

Vérifier si les bonnes personnes sont dans les bons groupes fonctionnels :

#### **Gestion de l'établissement -> Qui fait quoi ?**

- Enlevez les personnes qui ne sont plus dans l'établissement
- Ajoutez les personnes qui sont manquantes.
- Choisissez la bonne ressource, éliminez les autres : par exemple dans la ligne Psychologue (PsyEN), il y a parfois toutes les COP du bassin.

### **Administration -> Messagerie -> Paramètres généraux**

A paramétrer en fonction de la politique d'établissement. **Administration -> Messagerie -> Qui voit qui ?**

A paramétrer en fonction de la politique d'établissement. Il est conseillé de désactiver « **Tous** » Si un émetteur choisit « Tous » il communique avec beaucoup de destinataires parfois liés à de nombreux établissements (IPR, COP du bassin, … ). Pour avoir une idée plus précise, regardez **Qui fait quoi ? -> Non enseignants**

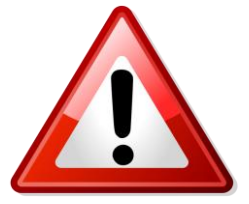

**ATTENTION "Qui fait quoi ?" a été déplacé dans "Gestion de l'établissement"**

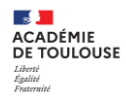

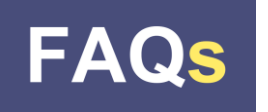

La gestion de début d'année

Paramétrage messagerie

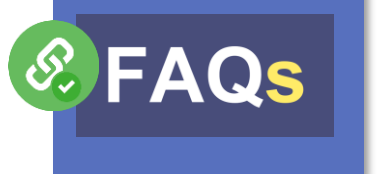

**[Comment aider les élèves et les parents à utiliser la messagerie ?](https://ac-toulouse.mon-ent-occitanie.fr/dane/faqs/comment-aider-les-eleves-et-les-parents-a-utiliser-la-messagerie--13242.htm)**

**[Comment attribuer les modérateurs de la messagerie ENT ?](https://ac-toulouse.mon-ent-occitanie.fr/dane/faqs/comment-attribuer-les-moderateurs-de-la-messagerie-ent--13026.htm)**

**[Comment faire le "ménage" sur l'ENT en début d'année scolaire ?](https://ac-toulouse.mon-ent-occitanie.fr/dane/faqs/comment-faire-le-quot-menage-quot-sur-l-ent-en-debut-d-annee-scolaire--13147.htm)**

**[Comment paramétrer la messagerie ?](https://ac-toulouse.mon-ent-occitanie.fr/dane/faqs/comment-parametrer-la-messagerie--13237.htm)**

**[Comment paramétrer les services ?](https://ac-toulouse.mon-ent-occitanie.fr/dane/faqs/comment-parametrer-les-services--13238.htm)**

**[Quels sont les points de vigilance de la messagerie ?](https://ac-toulouse.mon-ent-occitanie.fr/dane/faqs/quels-sont-les-points-de-vigilance-de-la-messagerie--13235.htm)**

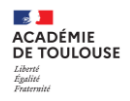

# **Vos questions**

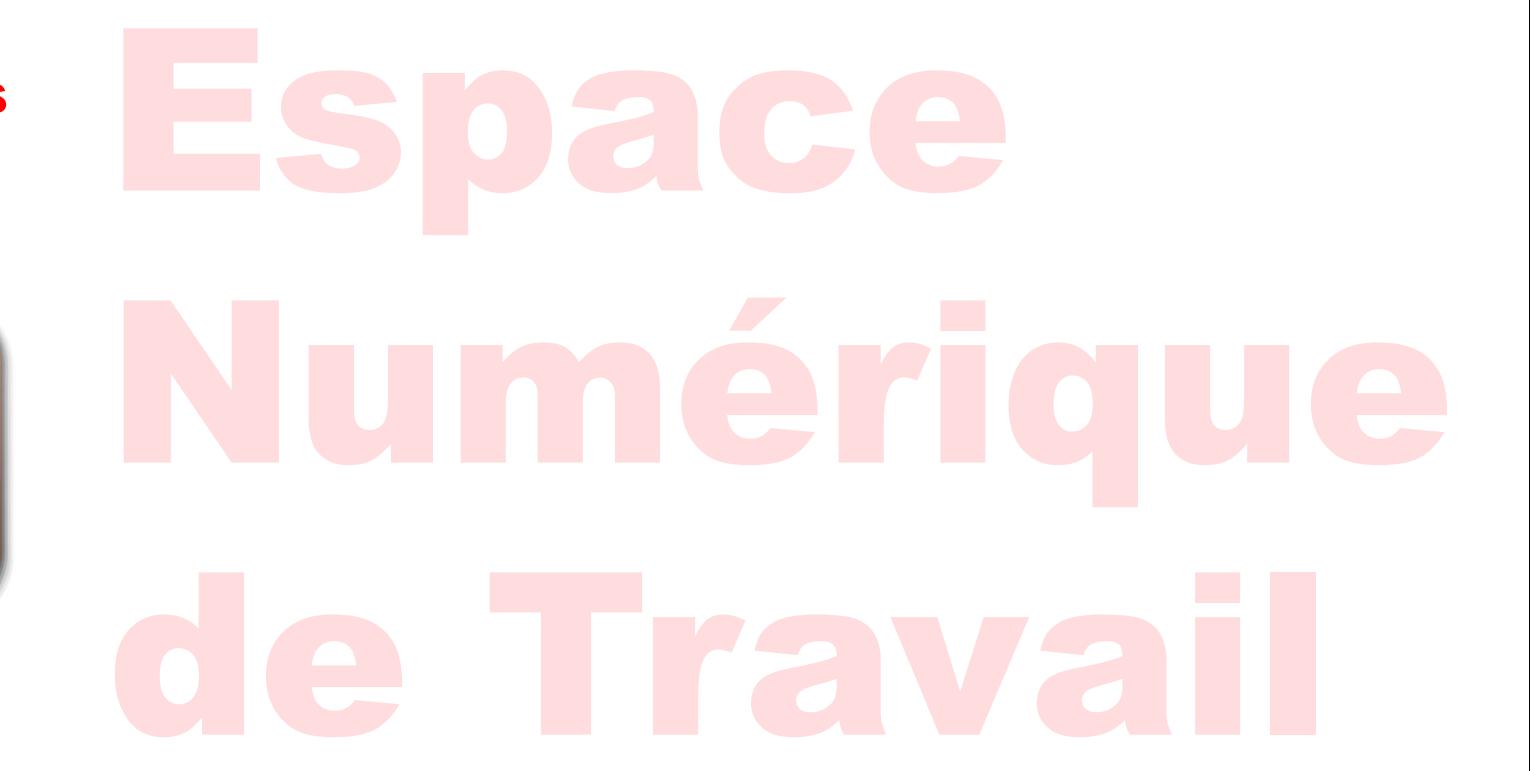

**Section ACADÉMIE** DE TOULOUSE Liberti Égalité<br>Fraternité

### **Autres services > Annuaire > Utilisateurs > Recherche avancée**

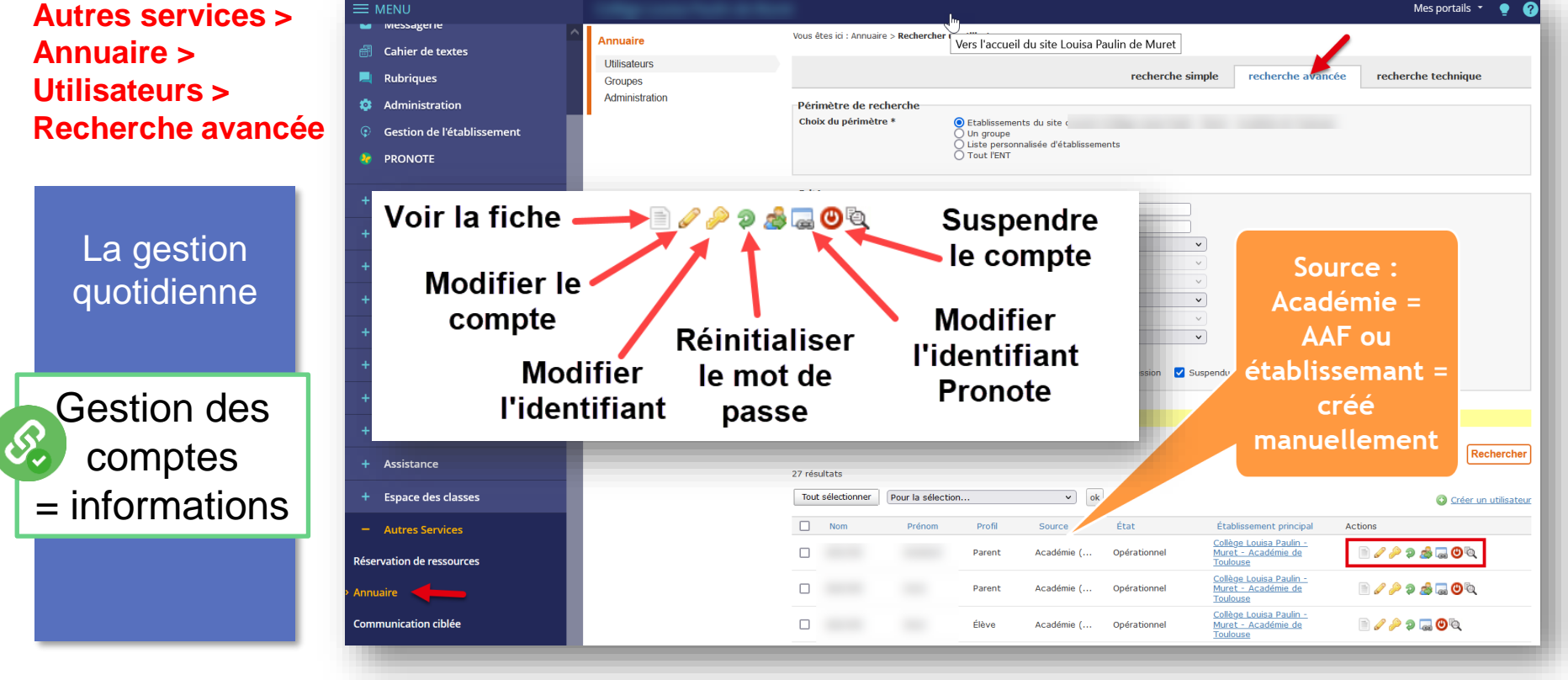

**4. ENT, Piloter et Déléguer** a. La gestion quotidienne

**Section ACADÉMIE** DE TOULOUSE Liberté Egalité<br>Ensternisé

### **Autres services > Annuaire > Utilisateurs > Créer un utilisateur**

## La gestion quotidienne

Gestion des  $\left( \mathcal{S}\right)$ comptes = Créer un compte manuellement

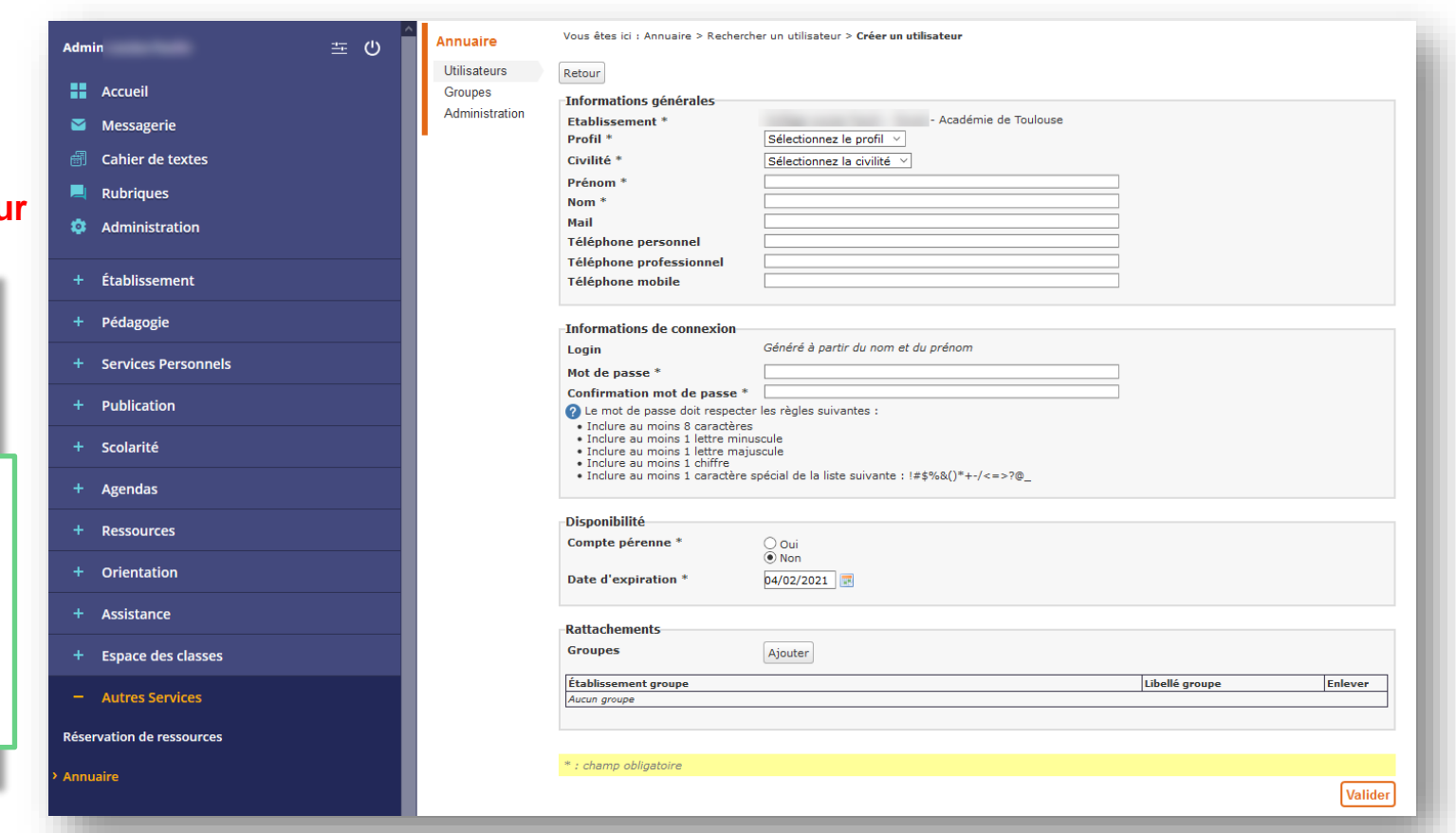

### **Administration > Services > Annuaire (crayon)**

H  $\triangledown$ 

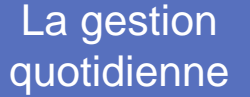

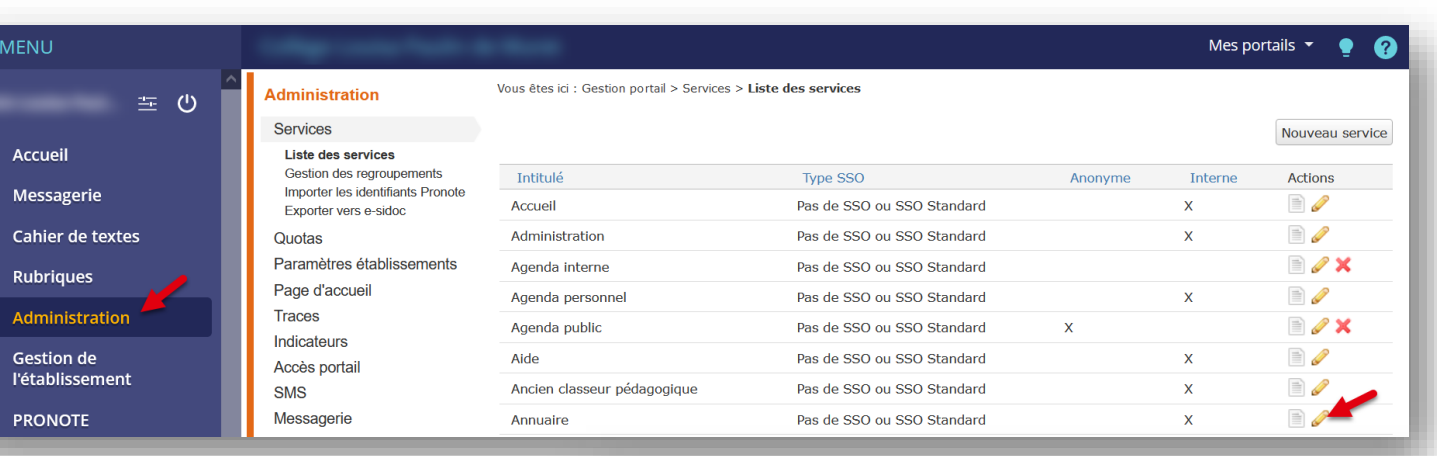

Gestion des comptes =  $\mathscr{E}$ Droits de gestion des identifiants

La réinitialisation des mots de passe peut être déléguée. Attention aux droits donnés, utilisateur ou groupe = geste sensible

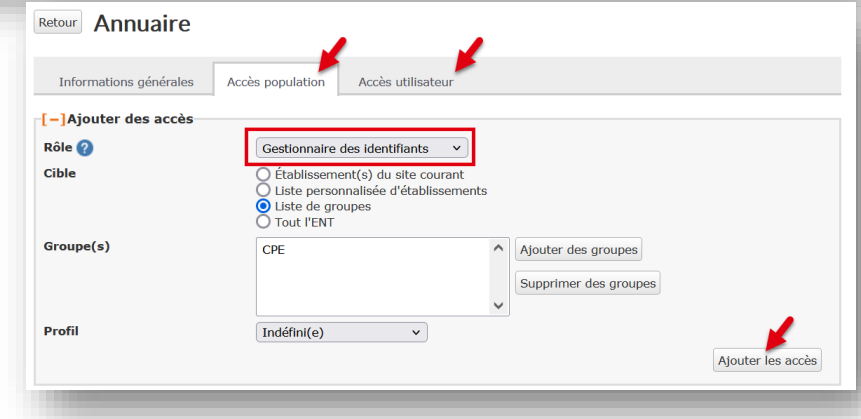

**Section ACADÉMIE** DE TOULOUSE Egalité<br>Ensternisé

## **Pédagogie > Gestion emploi du temps > Remplacements**

La gestion quotidienne

Gestion des remplacements

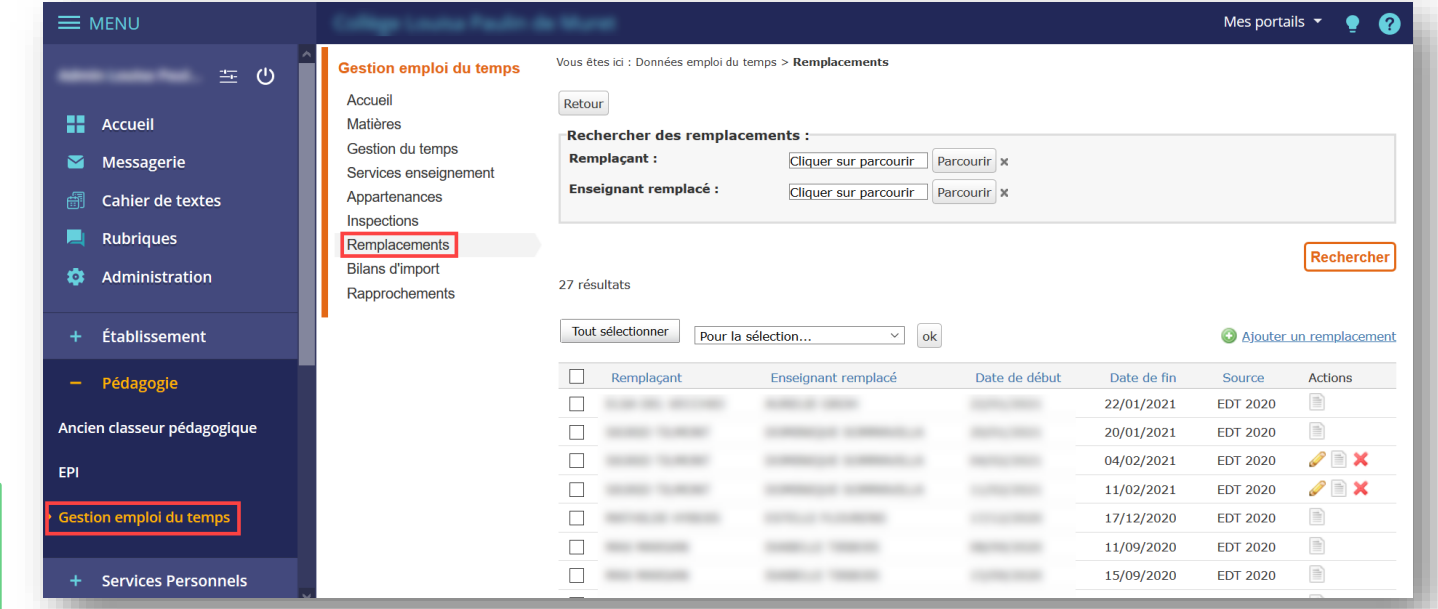

**Si vous utilisez le service de remplacement d'un logiciel privé comme Pronote, il faut suivre la procédure donnée (ne pas écraser le nom de la personne remplacée par le remplaçant), le remplacement se fera alors automatiquement dans l'ENT.**

### **Pédagogie > Gestion emploi du temps > Inspections**

La gestion quotidienne

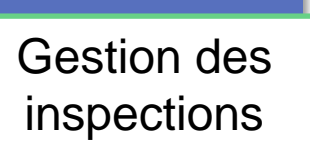

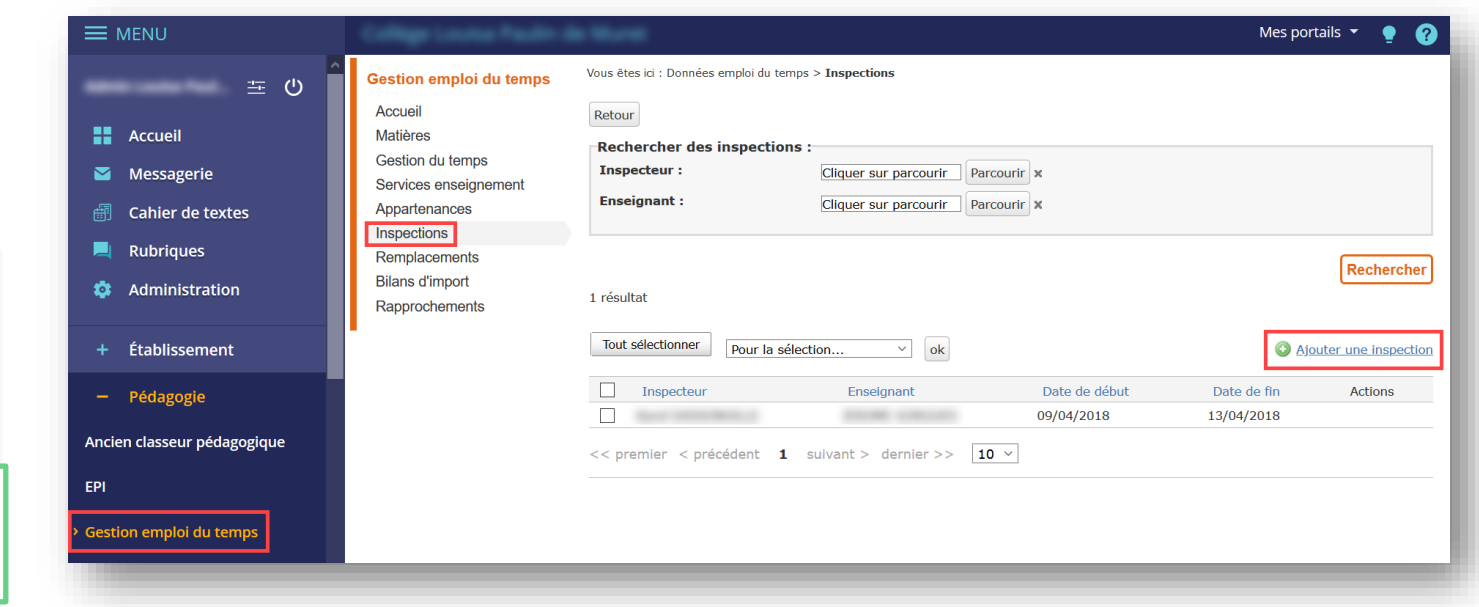

La gestion des inspections se fait via la rubrique « Pédagogie » - « Gestion emploi du temps » - « Inspections »

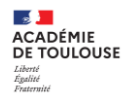

# **Vos questions**

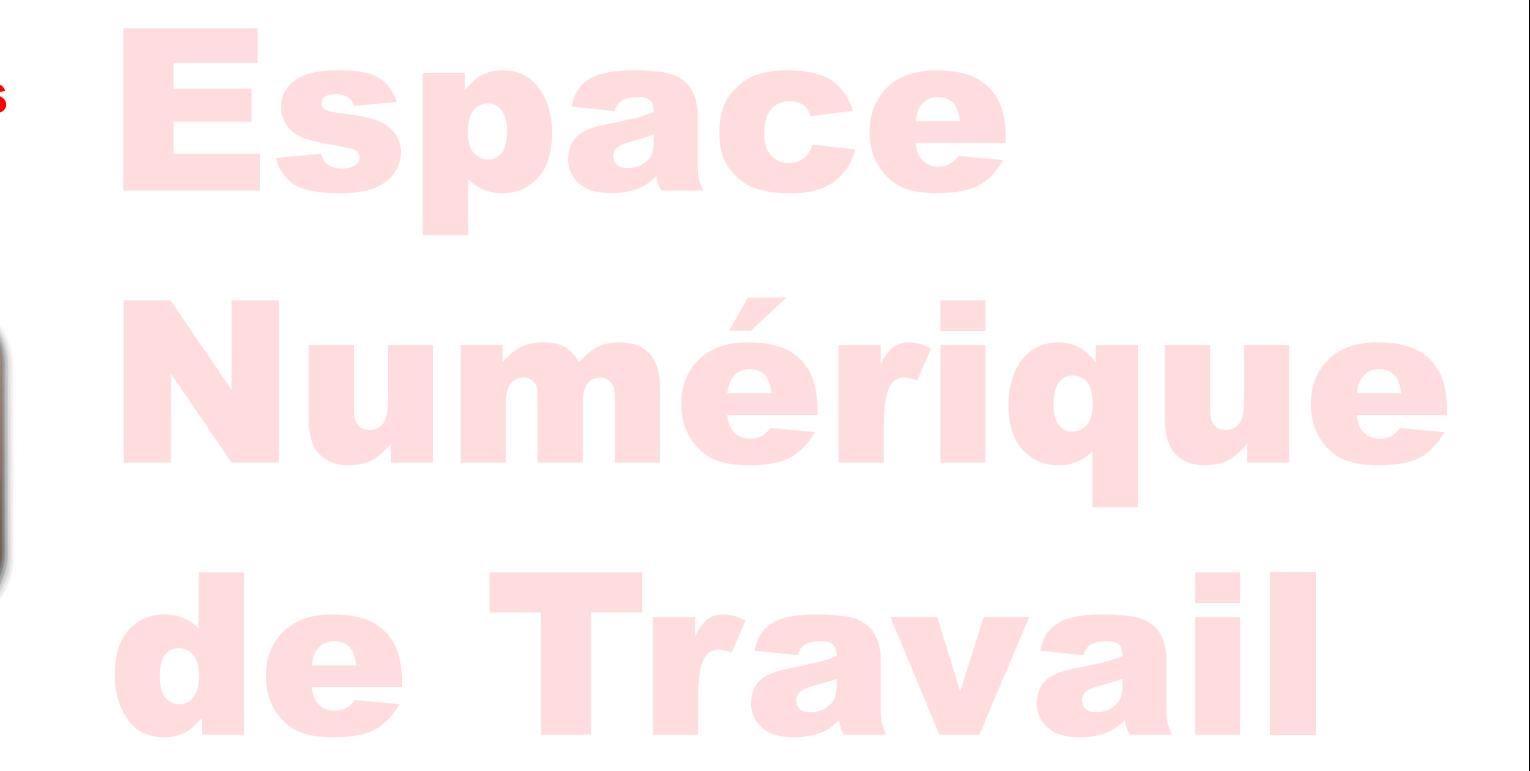

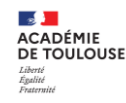

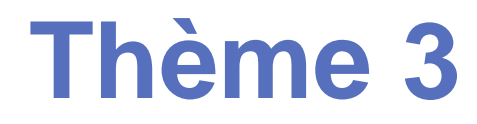

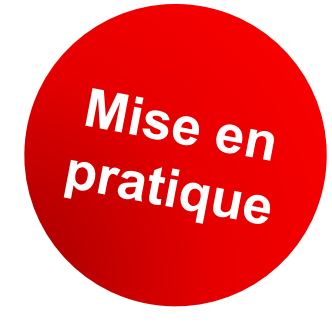

# **> Vérifier les paramétrages**

- **► Mettez en œuvre ces informations sur votre site ENT**
	- **1. Vérifier les services d'une rubrique, les droits d 'accès Rubriques > choix rubrique ou sous rubrique avec blog > Paramètres de la rubrique**
	- **2. Vérifier les paramètres d'import de l'emploi du temps (dont l'option choisie) Pédagogie > Gestion emploi du temps**
	- **3. Localiser le lieu et la méthode d'import des identifiants Pronote Administration > Importer les identifiants Pronote**

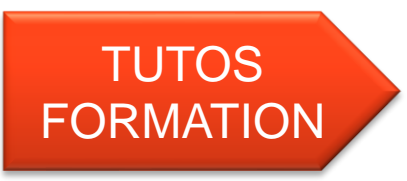

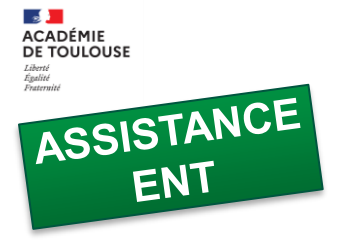

Les erreurs fréquentes

**Académie de Toulouse** 

**CO** Vous êtes ici : Accueil > DANE

 $\equiv$  MFNU

## **Points de vigilance :**

- **Problèmes d'annuaire** : pas de compte, comptes en doublon = Siècle (ou ATSS ou ASSED) mal renseigné pour les élèves, parents, AESH, AED
- **Problèmes de services** (cahier de textes, messagerie avec prof sans service, messagerie sans prof, …) = Remontées STSweb vers Siècle non réalisées (services et structures) = à effectuer aussi fréquemment que nécessaire.
- **Groupes non reconnus, groupes en doublons** = Logiciel EDT, renommage des noms de classes, de groupes en cours d'année à éviter.
- **Comptes prof PIX**, éviter l'accès à PIX pour les profs via le GAR (Médiacentre). Utiliser PIX Orga pour gérer les parcours des élèves, PIX.fr pour le parcours personnel de formation du Prof.

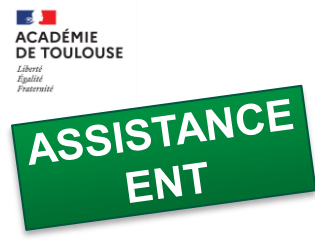

DRANE - ÉduLAB

**TOULOUSE** 

 $\equiv$  MENU  $\bullet$ 

Vous êtes ici : Accueil > DANE

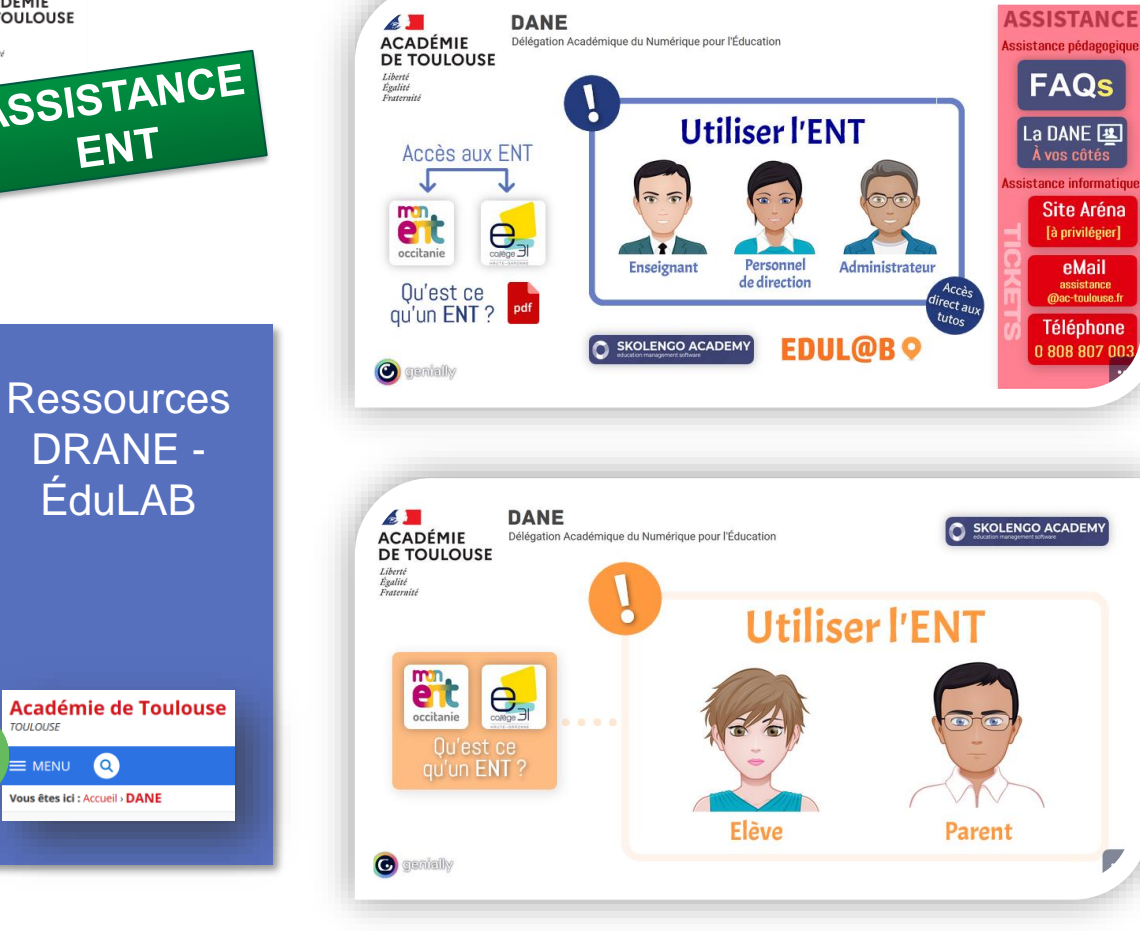

**4. ENT, Piloter et Déléguer** c. Les ressources DRANE - ÉduLAB

#### **Points forts** :

 $\bigodot$ 

genially

- 2 ressources interactives Génially avec des entrées par profils puis par services.
- Liens vers les ressources internes à l'ENT (SKOLENGO)
- Liens vers des ressources DANE Édul@bs mixtes (article + tuto PDF)
- Intégrable facilement dans un ENT (article).
- Mise à jour régulière par la DANE.

**Points de vigilance :** 

- Être vigilant sur la validité des liens et la pertinence du contenu.
- Demander l'ajout de ressources manquantes.

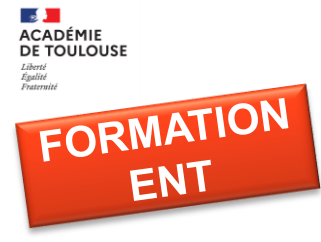

Ressources DRANE - ÉduLAB

**Formation ENT** 

#### **EL DE**<br>ACADÉMIE<br>DE TOULOUSE **Formation ENT** Scénarios possibles : DANE **MODULES "DÉCOUVERTE" MODULES "CONFIRMÉ"** A  $\odot$ Découvrir le présent ര **CAHIER DE**  $\odot$ séance et donner un<br>travail à faire simple **E JU<br>ACADÉMIE<br>DE TOULOUSE Formation ENT**  $\odot$ Découvrir le classeur dagogique  $\odot$ Créer une activité<br>dans le classeur Scénarios possibles DANE  $\mathsf c$ Découvrir l'exerciseur **1** 3 Créer un exerc **EXERCISEUR** Scénario 1 Mettre à disposition le 4 Créer une série  $\odot$ Créer un exercice simple 2 contenu du cours et son prolongement  $\vert$  D Découvrir l'espace<br>rubrique classe 3 Personnalise **RUBRIQUE** 4 Paramétrer le  $\odot$ Créer une sous-rubrique<sup>2</sup> Scénario 2 : Préparer des ressources et les mettre à disposition des élèves  $\mathsf E$ couvrir le service blog<br>la rédaction d'articles 3 Créer un article<br>médias, outils 1  $\odot$ **ARTICLE**<br>DE BLOG Créer un article de blog 2  $\Omega$ Scénario 3 : Mettre à disposition des Rédiger un me **Découvrir la messagerie (1)**  $\odot$ avec pièce joint<br>image, hyperte élèves des ressources différenciées **MESSAGERIE** <mark>édiger un me</mark><br>c, Cci, annuai Utili  $\Rightarrow$  $\Omega$ Scénario 4 : Favoriser le travail  $\mathbf{a}$ collaboratif des élèves Votre scénario : Construisez votre scénario pour concrétiser un projet ou un besoin d'utiliser l'ENT comme support. Naviguez dans les modules et demandez de l'aide aux formateurs.

**4. ENT, Piloter et Déléguer** c. Les ressources DRANE - ÉduLAB

#### **Points forts** :

 $\odot$ 

genially

G

 $\bullet$ 

 $\bullet$ 

 $\blacksquare$ 

 $\bullet$ 

- Ressources modulaires par services de l'ENT.
- 4 niveaux de difficultés, le niveau 1 est la découverte du service.
- Adaptabilité à l'hétérogénéité des stagiaires.
- Liens vers les ressources internes à l'ENT (SKOLENGO)
- Liens vers des ressources DANE Édul@bs mixtes (article + tuto PDF)
- Mise à jour régulière par la DANE.

#### **Points de vigilance :**

- Être vigilant sur la validité des liens et la pertinence du contenu.
- Demander l'ajout de ressources manquantes.

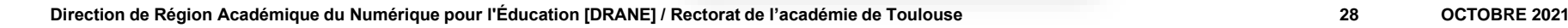

 $Q \cdot d$  $\equiv$   $\mathbf{G}$ 

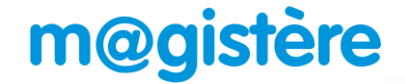

**m@gistère** Mes parcours Offre de formation Offre de parcours

#### A destination des enseignants

## **Ressources** DRANE - ÉduLAB

FORMATION<br>ENT

 $\sim$ **ACADÉMIE DE TOULOUSE** Liberté<br>Égalité<br>Fraternité

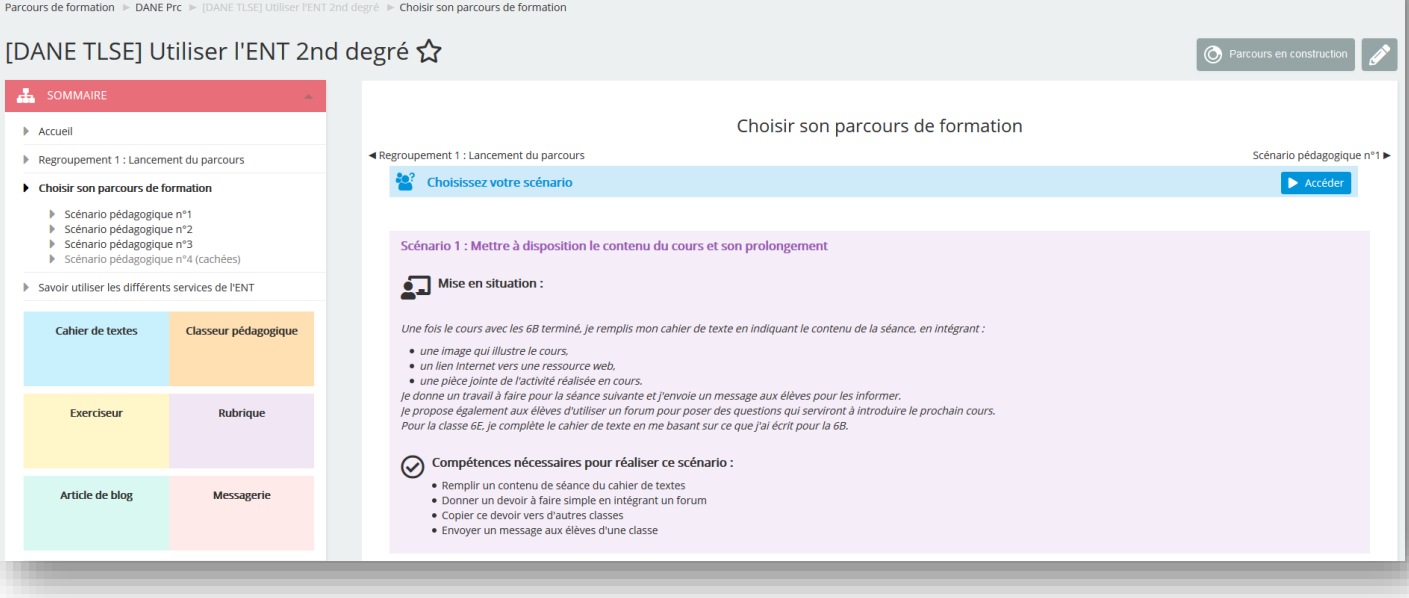

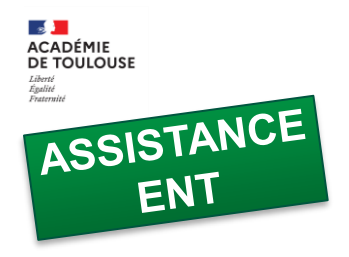

## Un guide de l'ENT (PERDIR)

**Guide de rentrée en collaboration avec les ÉduLAB et la DSI.**

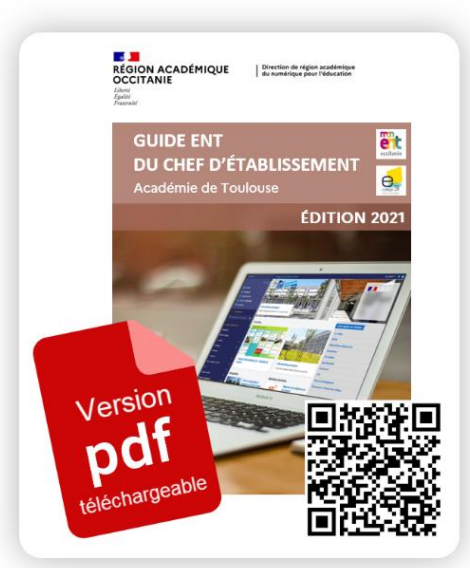

**4. ENT, Piloter et Déléguer** c. Les ressources DRANE - ÉduLAB

 $\mathbf i$ **Nouveau Guide ENT** du chef d'établissement [màj sept 2021]